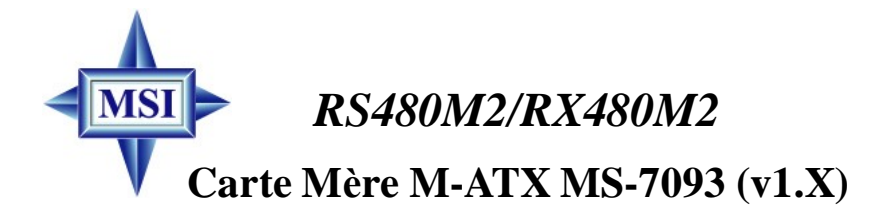

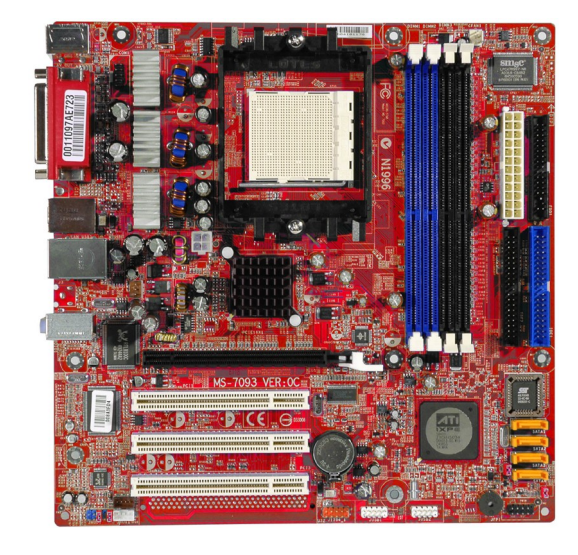

**Version Française G52-M7093X3**

Manuel Rév: 1.5 Date de réalisation: Février 2005

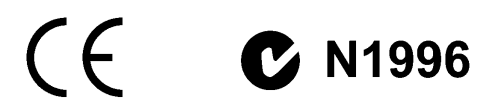

### **FCC-B Etat des perturbations radio**

Ce matériel a été testé et reconnu compatible avec les matériels digitaux de classe B, conformément à l'article 15 du règlement FCC. Ces limites sont données afin d'offrir une protection raisonnable contre les interférences parasites lorsque le matériel opère dans un environnement commercial. Ce matériel génère, utilise, et émet des ondes radios; mal installé, mal utilisé, dérogeant des indications du manuel, celui-ci peut fortement perturber les communications radios. L'utilisation de ce matériel dans un environnement résidentiel, peut provoquer des interférences parasites, qui devront être corrigées à votre charge.

### **Appendice 1**

Toute modification ou changement qui n'est pas expressément approuvé par la partie responsable de la compatibilité FCC, annule l'autorité de l'utilisateur à utiliser le matériel.

### **Appendice 2**

Câbles de connections, alimentation et autres, doivent être utilisés dans la limite des normes.

### **VOIR LA NOTICE D'INSTALLATION AVANT DE RACCORDER AU RESEAU.**

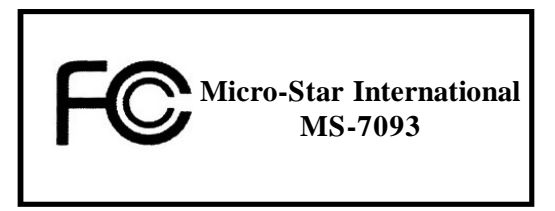

*Ce matériel répond aux règles FFC Part 15, à travers ces 2 conditions :*

- *(1) ce matériel ne crée pas d'interférence, et*
- *(2) ce matériel doit accepter toutes les interférences, même celle néfastes.*

# **Copyright Notice**

Le matériel dont ce manuel traite est la propriété intellectuelle de **MICROSTAR INTERNATIONAL.** Ce document a été rédigé avec le plus grand soin, mais aucune garantie n'est donnée sur l'exactitude et la conformité des informations. Car nos produits sont susceptibles d'améliorations continues, c'est pourquoi nous nous réservons le droit d'effectuer les changements appropriés sans annonce de notre part.

# **Marques Déposées**

Toutes les marques citées sont la propriété de leurs détenteurs respectifs.

AMD, Athlon™, Athlon™ XP, Thoroughbred™, et Duron™ sont des marques déposées d'AMD Corporation.

Intel® et Pentium® sont des marques déposées d'Intel Corporation.

PS/2 et OS®/2 sont des marques déposées d'International Business Machines Corporation.

Windows® 95/98/2000/2003/NT/XP sont des marques déposées de Microsoft Corporation.

Netware® est une marque déposée de Novell, Inc.

Award® est une marque déposée de Phoenix Technologies Ltd.

AMI® est une marque déposée d'American Megatrends Inc.

# **Historique de la Révision**

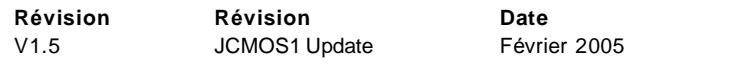

# **Support Technique**

Si vous avez un problème avec votre système et que vous ne trouvez pas la solution dans le manuel, vous pouvez contacter votre revendeur ou entrer en contact avec le service technique de MSI.

 $\Omega$  Visitez le site internet de MSI pour la FAQ, quide technique, mise à jour BIOS ou drivers : *<http://www.msi.com.tw/program/service/faq/faq/> esc\_faq\_list.php*

Contactez notre service technique : *[service@msi-computer.fr](mailto:service@msi-computer.fr)*

# **Instructions de Préservation du Matériel**

- 1. Toujours lire attentivement les instructions de préservation du matériel.
- 2. Conservez ce manuel pour de futures références.
- 3. Gardez le matériel à l'abri de l'humidité.
- 4. Posez votre matériel sur 1 surface plane et stable avant mise en marche.
- 5. Les ouvertures du boîtier sont indispensables à sa bonne ventilation (pour prévenir la surchauffe). NE LES OBTUREZ JAMAIS
- 6. Assurez -vous que le voltage indiqué à l'arrière du boîtier correspond bien à celui de votre fournisseur d'électricité.
- 7. Ranger le cordon d'alimentation de manière à ne pas trébucher dessus. N'écrasez pas le cordon.
- 8. Toujours débrancher le cordon d'alimentation avant d'insérer une carte ou un module.
- 9. Toutes les précautions et avertissements doivent être respectés.
- 10. Ne renversez pas de liquide sur le matériel sous peine de provoquer des dommages ou des chocs électriques.
- 11. Si l'une des situations suivantes se présente, faire vérifier votre matériel par un personnel compétent :
	- Le cordon d'alimentation est endommagé.
	- Des liquides ont pénétré le matériel.
	- Le matériel a été exposé à l'humidité.
	- Le matériel ne fonctionne pas correctement ou pas comme indiqué dans le manuel.
	- Le matériel est tombé et est endommagé.
	- Q Si le matériel présente des signes de disfonctionnement.
- 12. NE LAISSER JAMAIS CE MATERIEL DANS UN ENVIRONEMENT INADEQUAT, NOTAMENT SI LATEMPERATUREDEPASSE LES 60°C (140°F), VOUS RISQUEZ DELESENDOMMAGER.

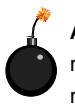

**ATTENTION:** Danger d'explosion si la pile n'est pas correctement remplacée. Ne la remplacer, que par un modèle identique ou équivalent recommandé par le fabricant.

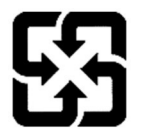

廢電池請回收

For better environmental protection, waste batteries should be collected separately for recycling or special disposal.

# **SOMMAIRE**

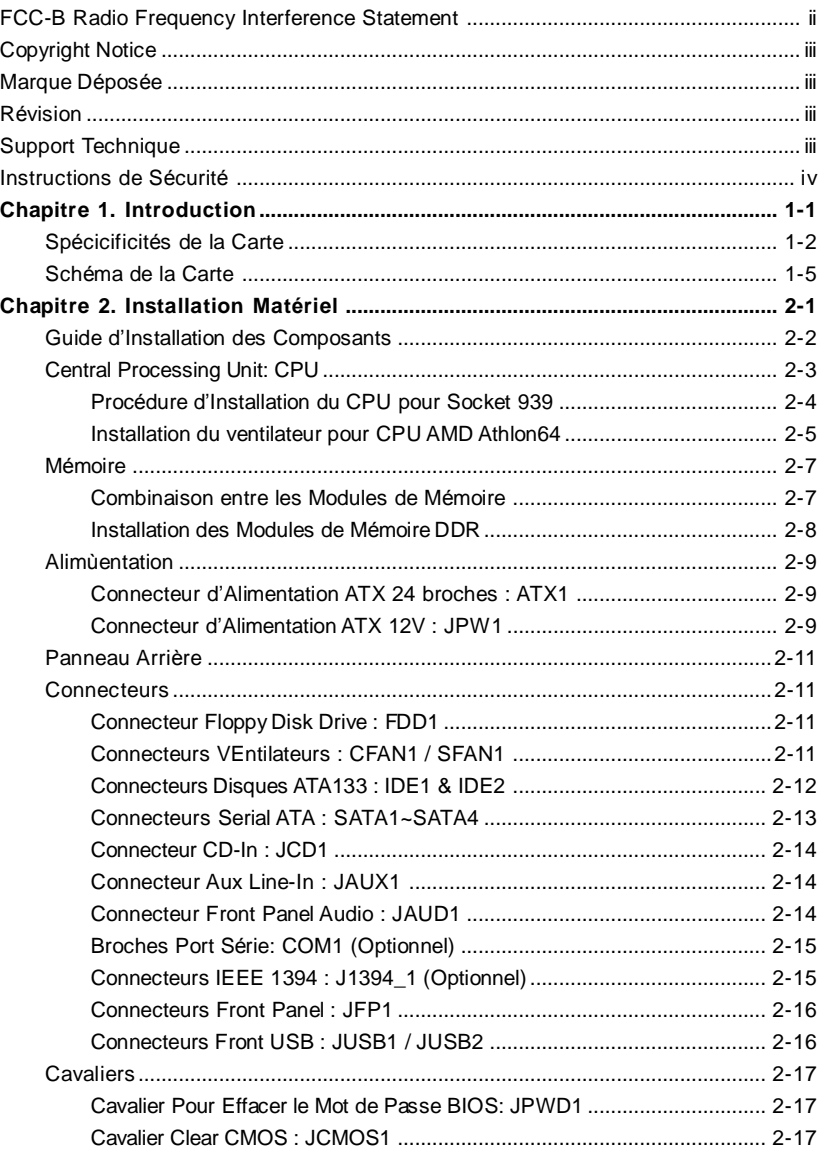

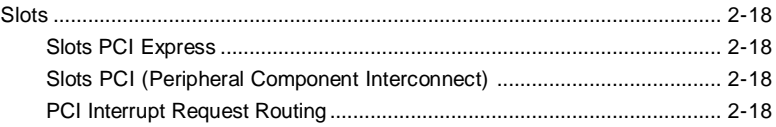

# *Introduction*

*Chapter 1. Getting*

*Started*

Félicitation vous venez d'acheter une carte mère Micro ATX RS480M2/RX480M2 Series (MS-7093 v1.X). Les RS480M2/RX480M2 Series sonrt basées sur les chipsets **ATi® RS480/RX480 & ATi® SB400** offrant un système très performant. Ces cartes fonctionnent avec les processeurs **AMD® K8 Athlon 64 FX** et sont des solutions qui conviendront tant aux particuliers qu'aux professionnels.

# **Spécificités de la Carte**

### **CPU**

- † Supporte les processeurs 64-bit AMD® Athlon 64 et Athlon 64 FX (Socket 939)
- † 3500+, 3800+ Athlon 64 FX 53, ou processeur supérieur (Pour une mise à jour sur les dernières informations relatives au CPU, veuillez visiter http://www.msi.com.tw/program/products/[mainb](http://www.msi.com.tw/program/products/mainboard/mbd/)oard/mbd/ pro\_mbd\_cpu\_support.php)

### **Chipset**

- † Chipset ATI® RS480/RX480
	- Connexion HyperTransport™ au processeur AMD K8 Athlon64
	- -Transfert des données/adressage 8 ou 16 bit en flux montant ou descendant
	- 1000/800/600/400/200 MHz "Double Data Rate" opérations bi-directionnelles
	- Compatible avec les spécifications PCI Express 1.0a (une interface graphique x16, qui peut être utlisée par d'autres matériels)
	- Graphique intégré (RS480)
- † Chipset ATI® SB400
	- Supporte le contrôleur double canal SATA en natif jusqu'à 150MB/s avec le RAID 0 ou RAID 1 ou 0+1
	- -Matériel audio intégré Sound Blaster/Direct Sound AC97
	- Contrôleur Ultra DMA 66/100/133 master mode PCI EIDE
	- Compatible avec la gestion d'énergie ACPI & PC2001
	- Supporte jusqu'à 8 ports USB2.0

### **Mémoire Principale**

- † Supporte le double canal, 8 banques de mémoire DDR 333/400 184 broches
- † Supporte un maximum de mémoire de 4GB non ECC
- † Supporte 2.5v DDR SDRAM DIMM

(Pour une mise à jour sur les derniers modules de mémoires supportés, veuillez visiter http://www.msi.com.tw/program/products[/mainb](http://www.msi.com.tw/program/products/mainboard/mbd/)oard/mbd/ pro\_mbd\_trp\_list.php.)

### **Slots**

- † Un slot PCI Express x16 (supporte les spec PCI Express Bus v1.0a compliant)
- † Trois slots 32-bit Master 3.3V/5V PCI Bus

### **IDE Intégré**

- † Un contrōleur IDE dans le chipset ATI® SB400 procure IDE HDD/CD-ROM avec PIO, Bus Master et les modes opératoires Ultra DMA 133/100/66
- † Possibilité de connecter jusqu'ą 4 matériels IDE

### **Serial ATA intégré**

† Supporte 4 ports SATA avec un taux de transfert max. de 150MB/s

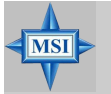

### **MSI Vous Rappelle...**

- *1. Veuillez noter que vous ne pouvez utiliser d'OS, tel que WinME ou Win98, avec un disque dur SATA. Avec ces OS le disque dur SATA ne peut servir que d'unité de stockage.*
- *2. Pour créer un volume RAID bootable avec Windows 2000, Microsoft's Windows 2000 Service Pack 4 (SP4) est nécessaire. Vous ne pouvez booter sans la SP4, un CD doit être crée avant d'installer le volume RAID.*

*Pour créer ce CD vous pouvez visiter notre site :*

*http:/ /w ww .mic [rosoft.com/w](http://www.microsoft.com/windows2000/downloads/) indows 20 00 /dow nloads / servicepacks/sp4/HFdeploy.htm*

### **Interface USB**

- † 8 ports USB
	- 4 ports à l'arrière et 4 ports via les brackets extérieurs

### **LAN**

- † Puce Realtek® 8100C 10/100 LAN
	- Fast Ethernet MAC et PHY intégrés dans une seule puce
	- Supporte 10Mb/s et 100Mb/s
	- Compatible avec PCI v2.2
	- Supporte ACPI Power Management

### **IEEE 1394 (Optionnel)**

- † Contrôleur VIA® 6307 IEEE 1394
	- Supporte jusqu'ą 2 ports 1394 (panneau arrière x 1, broches x 1).
	- Transfer rate is up to 400Mbps

### **Audio**

- † Codec audio RealTek ALC658C 6 canaux par logiciel
	- Compatible avec les spec AC97 v2.3
	- Répond aux exigences audio PC2001

### **Périphériques Intégrés**

- † Les périphériques intégrés sont :
	- 1 port floppy supportant 1 FDD avec 360K, 720K, 1.2M, 1.44M et 2.88Mbytes
		- 1 port série (option)
		- 1 port VGA (uniquement pour RS480)
		- 1 connecteur composite TV-Out (uniquement pour RS480)
	- 1 connecteur S-Video (uniquement pour RS480)
	- 1 connecteur SPDIF-Out
	- 1 port parallèle supportant mes modes SPP/EPP/ECP
	- 8 ports USB2.0 (Arrière \*4/Façade \*4)
	- 1 Audio (Line-In/Line-Out/MIC) port
- 1 RJ-45 LAN Jack
- 2 IDE ports support 4 IDE devices
- 4 serial ATA ports
- 2 IEEE1394s (Rear \* 1 / Front \* 1) (Optionnel)

#### **BIOS**

- † La carte mère possède un BIOS "Plug & Play" qui détecte automatiquement les périphériques ou les cartes d'extensiony.
- † La carte mère procure une interface DMI (Desktop Management Interface) qui enregistre les spécificités de la carte.
- † Supporte le boot à partir : LAN, matériel USB 1.1 & 2.0, et le HDD SATA.

### **Dimension**

† Format Micro-ATX : 24.4cm X 24.4cm

#### **Montage**

† 8 trous de montage

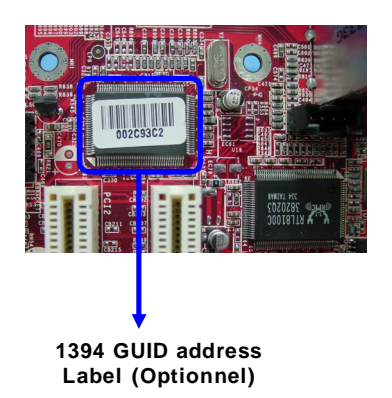

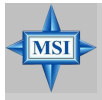

#### **MSI Vous Rappelle...**

*1. Chaque carte possède un numéro unique 1394 GUID dans les paramètres par défaut du BIOS.*

*2. Utilisez l'utilitaire de flashage Live Update pour une mise ą jour du BIOS. L'adresse 1394 GUID est dans le "core" du BIOS. Si l'adresse 1394 GUID est perdue (remplacement de la puce de BIOS par exemple), vous pouvez utiliser l'utilitaire MSI et entrer ce numéro 1394 GUID pour revenir ą la situation originelle.*

# **Schéma de la Carte**

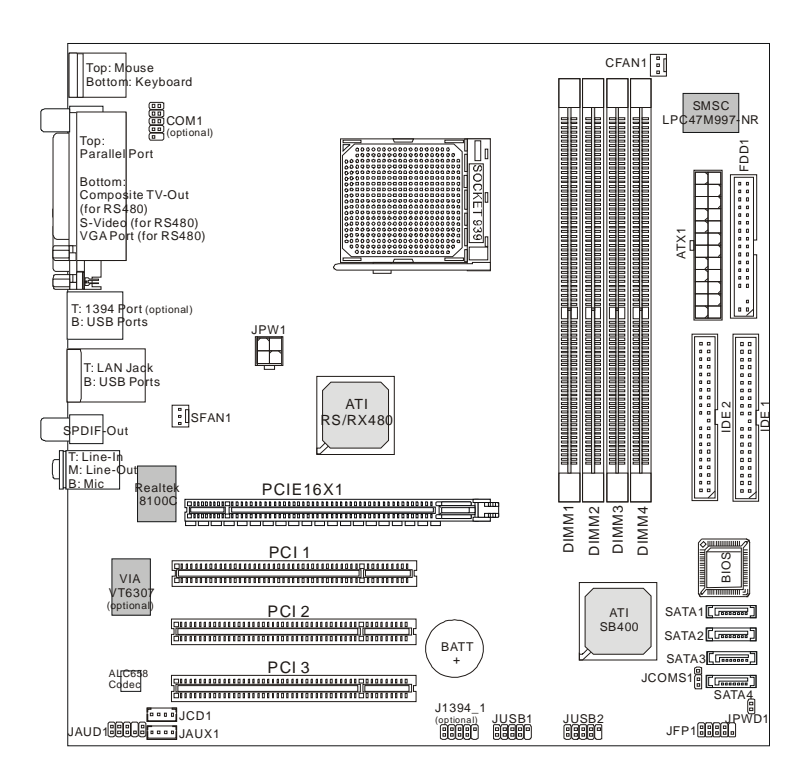

# **Carte Mère M-ATX RS480M2/RX480M2 (MS-7093 v1.X)**

# *Installation Matériel*

*Chapter 2. Hardware*

*Setup*

Ce chapitre vous donne des indications sur l'installation du CPU, des modules de mémoire, les cartes d'extension, ainsi que sur la configuration des cavaliers de la carte mčre. Vous retrouverez aussi des instructions pour la connexion de périphériques (souris, clavier ...).

Lors de l'installation, veuillez vous prémunir contre l'electricité statiques et veuillez suivre les procédures d'installation afin de mettre en place correctement les différents composants.

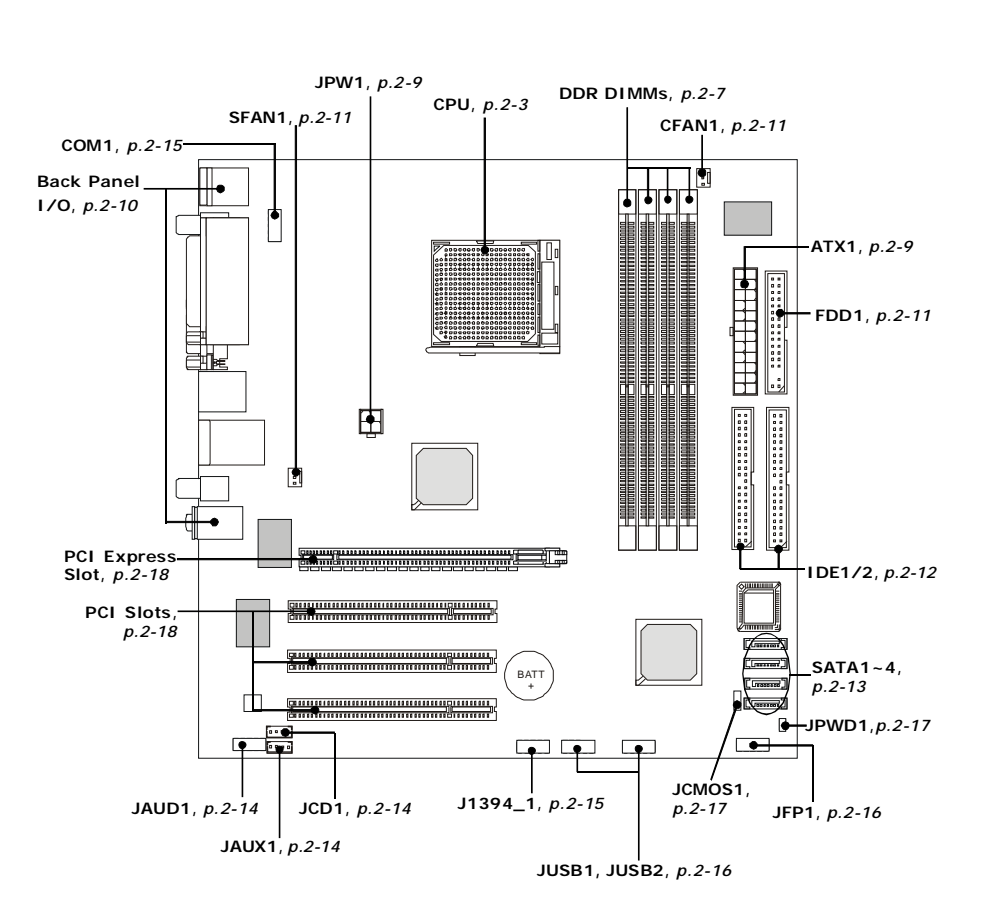

# **Guide des composants**

# **Central Processing Unit: CPU**

La carte mère supporte les processeurs AMD® Athlon64. La carte utilise un socket appelé Socket-939. Lors de l'installation du CPU, assurez-vous de bien installer un dissipateur + ventilateur afin d'éviter la surchauffe**. Si vous ne savez pas le modèle qu'il vous faut, il est recommandé de prendre contact avec votre revendeur**.

Pour une mise à jour sur les informations relatives au CPU, veuillez visiter http:/ /[www.msi.com.tw/program/products/mainboard/mbd/pro\\_mbd\\_cpu\\_support.php](http://www.msi.com.tw/program/products/mainboard/mbd/pro_mbd_cpu_support.php).

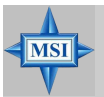

### **MSI Vous Rappelle...**

### *Surchauffe*

*Une surchauffe peut sérieusement endommager le CPU et le système, assurez vous toujours que le système de reffroidissement fonctionne correctement pour protéger le CPU d'une surchauffe.*

### *Remplacer le CPU*

*Avant de remplacer le CPU, éteignez toujours l'alimentation ATX ou débranchez la prise pour assurer la sécurité du CPU.*

#### *Overclocking*

*Cette carte mère a été créée pour supporter l'overclocking. Assurez vous que vos composants sont capables de tolérer de tels réglages, avant d'overclocker le système. Tout essais au delà des spécifications des produits n'est pas recommandé. Nous ne garantissons pas les dommages causés par une mauvaises opération ou au delà des spécifications du produit.*

### *Carte Mère M-ATX MS-7093*

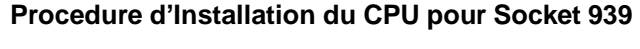

- 1. Veuillez éteindre et débrancher votr e PC avant l'installation du CPU
- 2. Tirez le levier vers le haut. Assurez-vous que celui-ci est bien en position ouverte maximum (angle de 90°)
- 3. Repérez la flèche dorée. La flèche dorée doit se trouver sur le coté la plus proche du levier. Le CPU ne peut être installer que dans un seul sens.
- 4. Si le CPU est correctement installé alors les broches ne sont plus visibles. Une mauvaise installation pourrait entraîner des dommages vis-à-vis de la carte mère
- 5. Appuyez sur le CPU pendant que vous abaissez le levier. Il faut toujours exercer une pression sur le CPU pour éviter que ce dernier ne soit pas bien fixé une fois le levier abaissé.

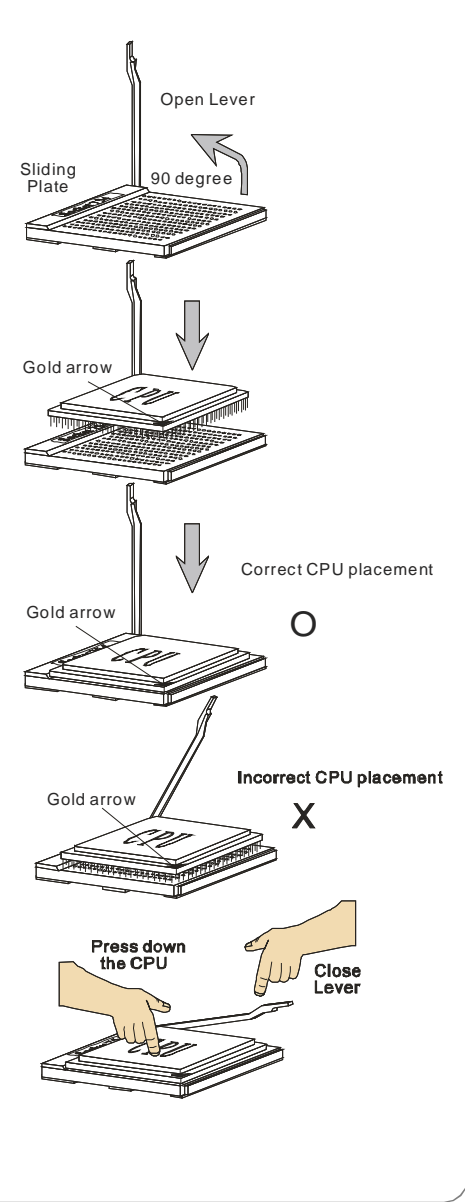

# **Installation du ventilateur CPU AMD Athlon64**

Quand vous installez votre CPU, assurez-vous que le CPU possède un système de refroidissement pour prévenir les surchauffes.

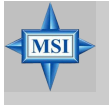

### **MSI Vous Rappelle...**

*Les photos suivantes sont uniquement destinées à la démonstration d'installation du ventilateur pour socket 939. L'apparence de votre carte mère peut varier selon le modèle que vous possédez.*

### 1. Détacher la protection

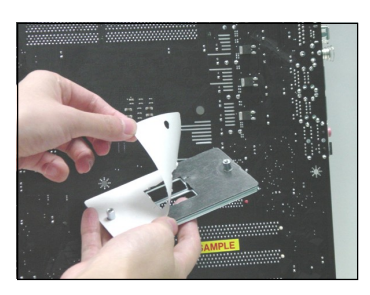

- 2.Retourner la carte mère et installer la plaque métallique
- 

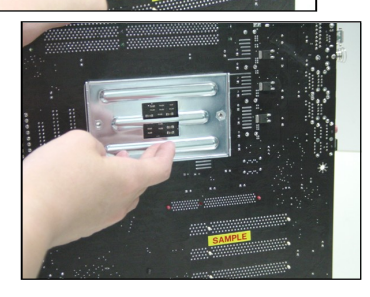

3. Retourner la carte mère et localiser les deux trous de vis sur la carte mère.

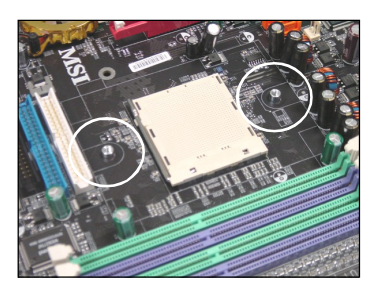

4. Aligner le méchanisme de rétention et la plaque métallique.

Fixer le méchanisme de rétention et la plaque métallique avec les vis.

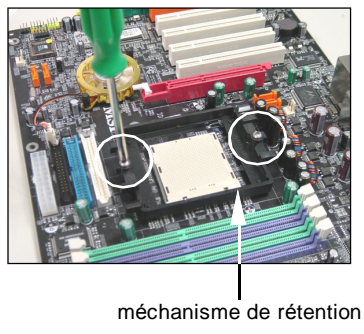

5. Positionner le ventilateur sur le 7. Abaisser le levier méchanisme de rétention.

Attacher un coté puis l'autre en s'assurant que l'ensemble est bien sécurisé

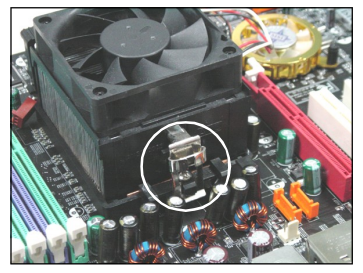

6. Localiser le levier de fixation et le crochet de sécurité

Relever le levier.

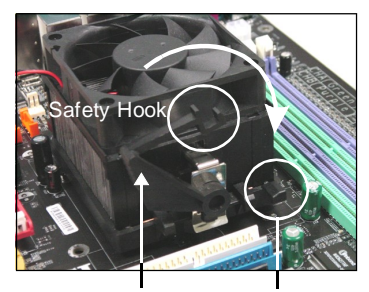

Fixed Lever Fixed Bolt

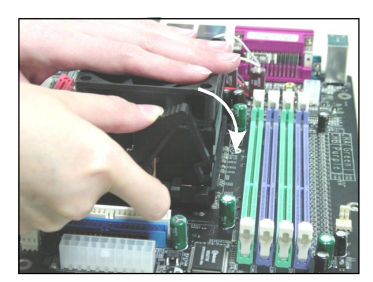

8. S'assurer que le crochet est sécurisé ( avec le méchanisme de rétention).

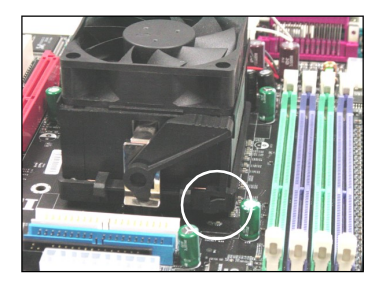

9.Connectez le câble d'alimentation sur le connecteur de la carte mère prévu à cet effet

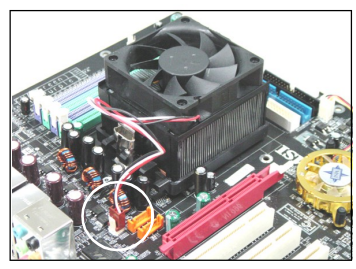

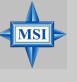

### **MSI Vous Rapelle...**

*Lorsque vous déconnectez le crochet, il est nécessaire de garder un oeil sur vos doigts car une fois le crochet déconnecté, celui-ci reprend sa position initial du à son ressort.*

# **Memory**

La carte mère procure 4 slots DDR DIMM (Double In-Line Memory Module) (184 broches) et supporte jusqu'ŕ 4GB de mémoire. Vous pouvez installer les modules DDR333/400 sur les slotsDDR DIMM (DIMM 1~4).

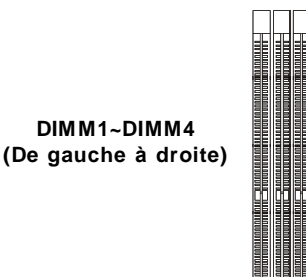

### **DIMM Module Combination**

Installez au moins un module DIMM sur les slots. Chaque slot DIMM supporte une taille maximum d' 1GB. Vous pouvez installer des modules simples ou doubles faces selon vos besoins. Vous pouvez installer des mémoires de modules de différent type et de densité sur les différents canaux DDR DIMMs. Les modules de mémoire de même type et densité sont requis lors de l'utilisation dual-channel DDR, une instabilité peut apparaître.

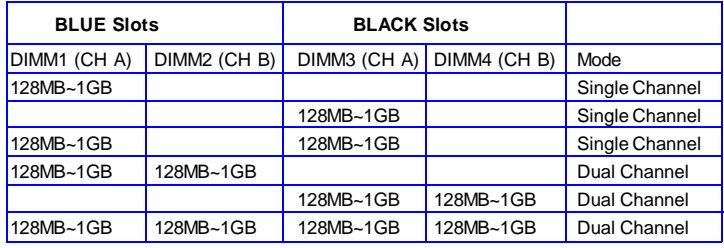

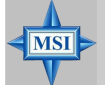

### **MSI Vous Rappelle...**

- *Le système est opérationnel uniquement quand les modules DDR sont installés selon le tableau ci-dessus.*
- *- En mode dual-channel, assurez vous que les modules de mémoires de même type et densité sont installés sur DDR DIMMs.*
- *Pour permettre au système de booter correctemnt, toujours insérer les modules de mémoire sur les slots Channel A slots en premier (DIMM1 ou DIMM3) first.*
- *- Cette carte mère ne supporte pas les modules de mémoire installez avec plus de 18 pieces d'IC (Circuit Intégré).*
- *Ne supporte pas trois modules de mémoire*

# **Installation des modules DDR**

- *1.* La DDR DIMM ne posséde qu'une encoche en son centre. Le module ne peut être monté que dans le bon sens
- *2.* Insérez le module de mémoire DIMM verticalement sur le slot. Puis appuyez dessus
- *3.* Le clip en plastique situé de chaque coté du module va se fermer automatiquement

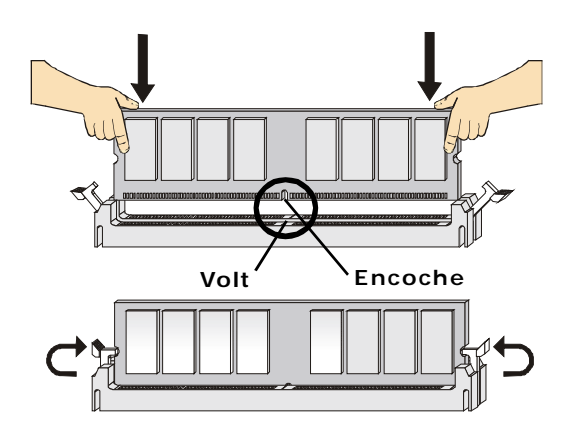

# **Alimentation**

La carte mère supporte les alimentations ATX. Avant de brancher le connecteur d'alimentation, il faut vous assurez que tous les composants sont bien installés afin de ne pas les endommager.

# **Connecteur d'alimentation ATX 24 broches: ATX1**

Ce connecteur vous permet de connecter l'alimentation ATX 24 broches. Pour

connecter l'alimentation ATX 24 broches, assurez vous que le connecteur est bien positionné dans le bon sens et que les broches sont alignés. Puis appuyez sur le câble.

Vous pouvez utiliser l'alimentation 20 broches comme vous le souhaitez. Si vous voulez brancher une alimentation ATX 20 broches, connecter l'alimentation à partir des connecteurs 1 et 13 (référez vous à l'imagev sur la droite). Un détrompeur est présent sur les broches 11, 12, 23 & 24 pour éviter une mauvaise installation.

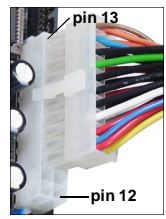

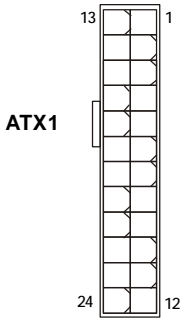

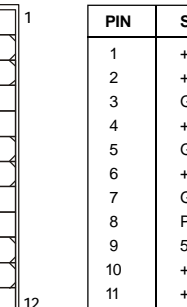

**Pin Definition**

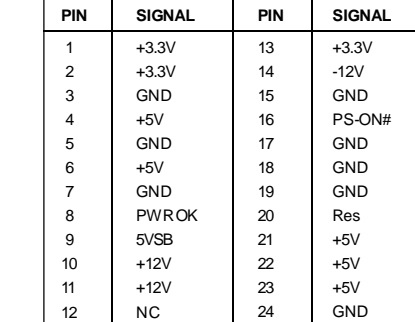

# **Connecteur d'alimentation ATX 12V : JPW1**

Le connecteur d'alimentation 12V est utilisé pour aimenter le CPU.

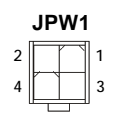

### **JPW1 Pin Definition**

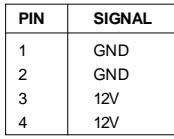

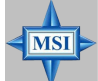

### **MSI Vous rappelle...**

- *1. Ces deux connecteurs sont utilisés pour connecter l'alimentation ATX et doivent êtr eutilisé ensemble pour assurer la stabilité de la carte mère.*
- *2. Une alimentation de 350 watts (et plus) est fortement recommendé pour la stabilité du système.*
- *3. Pour fonctionner correctement, l'alimentation doit être au mois de 18A.*

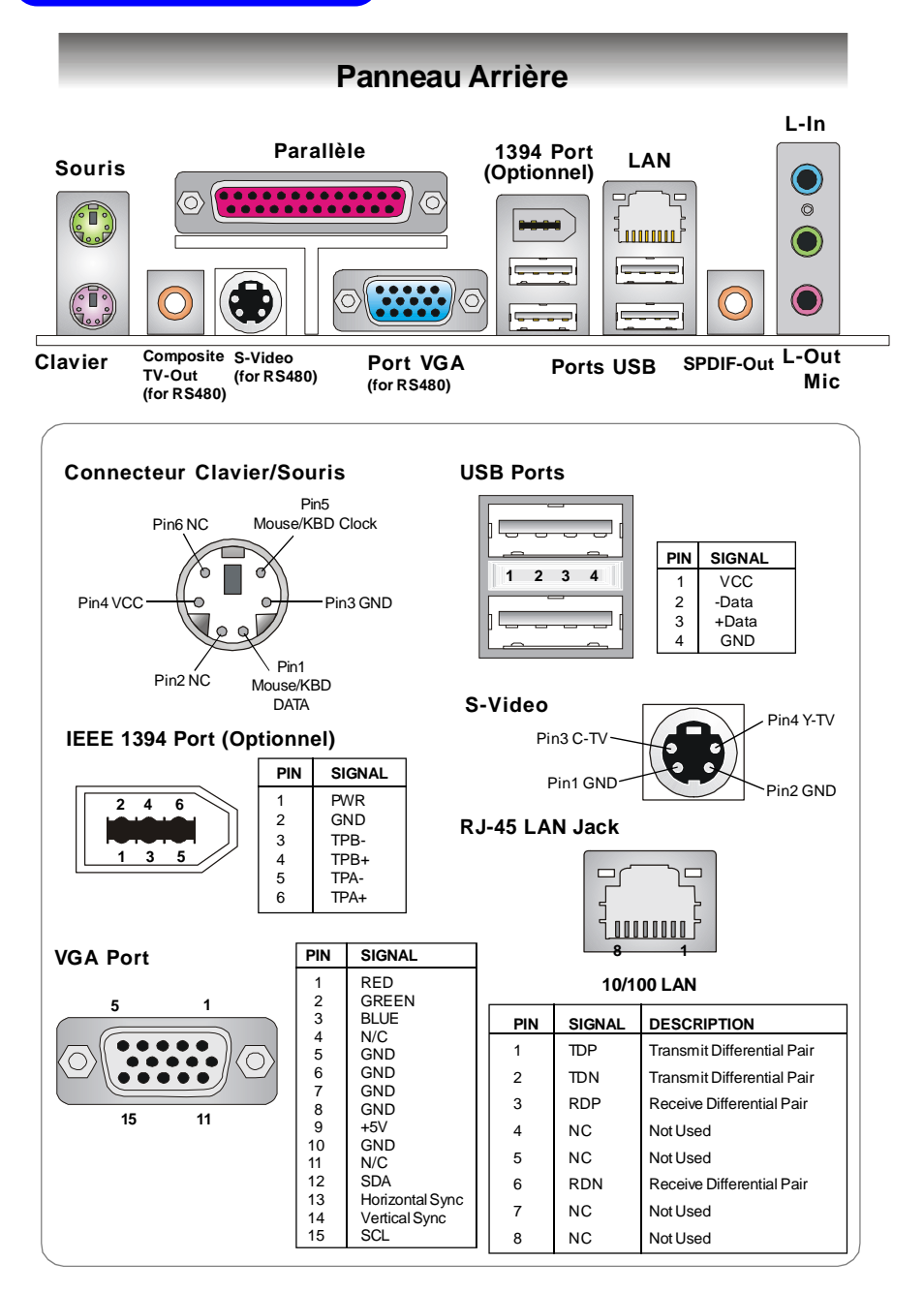

*2-10*

# **Connecteurs**

# **Connecteur Floppy Disk Drive : FDD1**

La carte mère procure un connecteur standard floppy disk drive supportant les disques 360K, 720K, 1.2M, 1.44M et 2.88M.

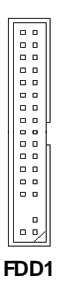

# **Connecteurs d'alimentation du ventilateur: CFAN1 / SFAN1**

Les connecteurs d'alimentation du ventilateur supporte le +12V. Lors de la connection du câble assurez -vous que le fil rouge soit connecter au +12V et le fil noir connecté au GND. Si la carte mère possède un système de gestion intégré vous devez utiliserun ventilateur ayant ces caractéristiques si vous voulez contrôler le ventilateur du CPU.

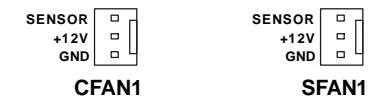

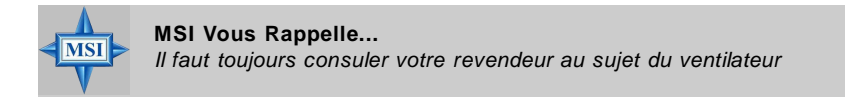

## **Connecteur de disque dur ATA133 : IDE1 & IDE2**

La carte mère possède un contrôleur 32-bit Enhanced PCI IDE et Ultra DMA 66/ 100/133 qui procure les fonctionsPIO mode 0~4, Bus Master, et Ultra DMA 66/100/133 Vous pouvez connecter jusqu'à quatre matériels ( disques durs, CD-ROM ...)

L'interface Ultra ATA133 boost le taux de transfert de données entre l'ordinateur et le disque dur jusqu'à 133 megabytes (MB) par seconde. La nouvelle interface est un tiers plus rapide que la technologie Ultra ATA/100 et compatible avec l'interface Ultra ATA existante.

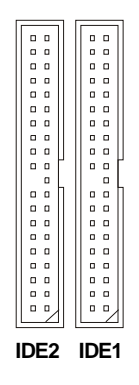

### **IDE1** (Primary IDE Connector)

Le premier disque dur doit toujours être connecter à l'IDE1. IDE1 peut recevoir un matériel maître et un esclave. Vous devez configurer le second disque en mode esclave à l'aide du cavalier situé à l'arrière.

### **IDE2** (Secondary IDE Connector)

IDE2 peut aussi connecter un maitre et un eclave.

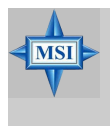

### **MSI Vous Rappelle...**

*Si vous voulez installer deux disques durs, vous devez configurer le second en esclave en configurant le cavalier. Se réferer à la documentation du disque dur pour les instructions.*

# **Connecteurs Serial ATA : SATA1~SATA4**

Le SouthBridge de cette carte mère est ATI SB400 qui supporte quatre connecteurs serial ATA SATA1~SATA4.SATA1~SATA4sont des ports d'interfce serial ATA haute vitesse. Chacun supporte la 1e générétaion de Serial ATA (taux de transfert :150MB/s) et sont entièrement compatibles avec les spécificités Serial ATA 1.0 . Chaque connecteur peut êtr econnecter à un disque dur.

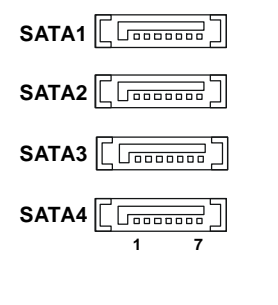

**SATA1~ SATA4 Pin Definition**

| <b>PIN</b>     | <b>SIGNAL</b> | PIN | <b>SIGNAL</b> |
|----------------|---------------|-----|---------------|
|                | <b>GND</b>    | 2   | <b>TXP</b>    |
| 3              | <b>TXN</b>    | 4   | <b>GND</b>    |
| 5              | <b>RXN</b>    | 6   | <b>RXP</b>    |
| $\overline{7}$ | <b>GND</b>    |     |               |
|                |               |     |               |

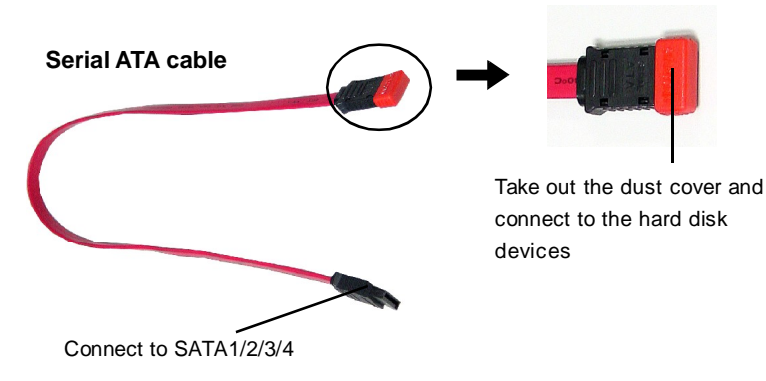

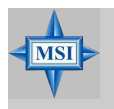

**MSI Vous Rappelle...** *Ne pas tordre le câble à 90° afin de ne pas l'endommager et d'éviter les pertes de données lors du transfert.*

### **Connecteur CD-In : JCD1**

Ce connecteur est destiné aux branchements audio du CD ROM.

### **Aux Line-In Connector: JAUX1**

Ce connecteur permet d'ajouter une carte DVD avec un connecteur Line-in.

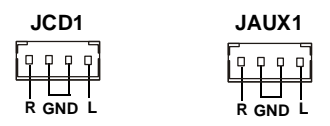

### **Connecteur Audio Front Panel: JAUD1**

Le connecteur front panel audio JAUD1 vous permet de connecter l'audio en façade et est compatible avec Intel® Front Panel I/O Connectivity Design Guide.

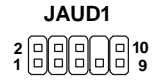

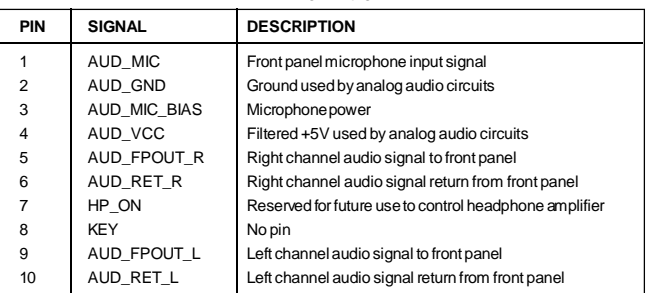

#### **Pin Definition**

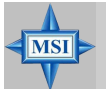

### **MSI Vous Rappelle...**

*Si vous ne voulez pas connecter l'audio en façade à l'aide des broches 5 & 6, 9 & 10 doivent être recouvertes par un cavalier pour envoyer le signal vers les ports audio à l'arrière. Autrement le connecteur Line Out à l'arrière ne fonctionnera pas.*

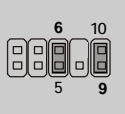

# **Connecteurs Port de série: COM1 (Optionnel)**

La carte mère offre un connecteur 9 broches comme port de série. C'est un port de communication haute vitesse 16550A qui envoit/reçoit 16 bytes FIFOs. Vous pouvez y attacher une souris de série ou autr ecomposants de série directement.

**COM1 1 6** 而 **9** $5\sqrt{a}$ 

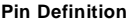

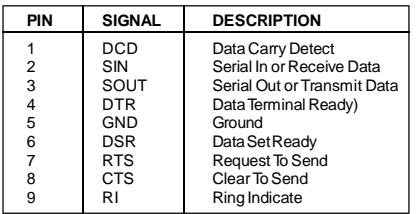

# **Connecteur IEEE 1394 : J1394\_1 (Optionnel)**

La carte mère procure un connecteur 1394 qui vous permet de connecter le port IEEE 1394 par un bracket externe IEEE1394 (option).

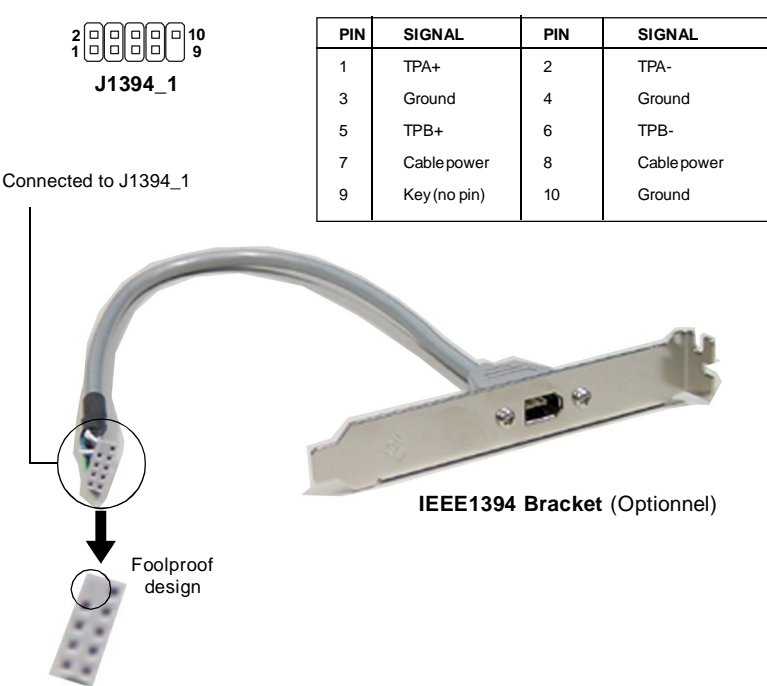

#### **Pin Definition**

### **Connecteur Front Panel : JFP1**

La carte mère procure un connecteur front panel pour les branchements éléctriques (disques surs, LEDs). JFP1 est compatible avec Intel® Front Panel I/O Connectivity Design Guide.

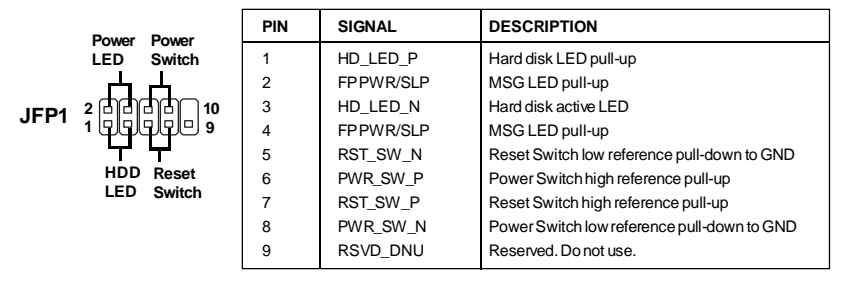

**JFP1 Pin Definition**

### **Connecteur Front USB : JUSB1 / JUSB2**

La carte mère procure deux connecteurs standards USB 2.0 *JUSB1 & JUSB2* . La technologie USB 2.0 accroit le taux de transfert jusqu'à 480Mbps, ce qui est 40 fois plus rapide que l'USB 1.1, et idéal pour connecter des périphériques gourmants en bande passante(appareils photos numériques, caméras, **MP3..)**

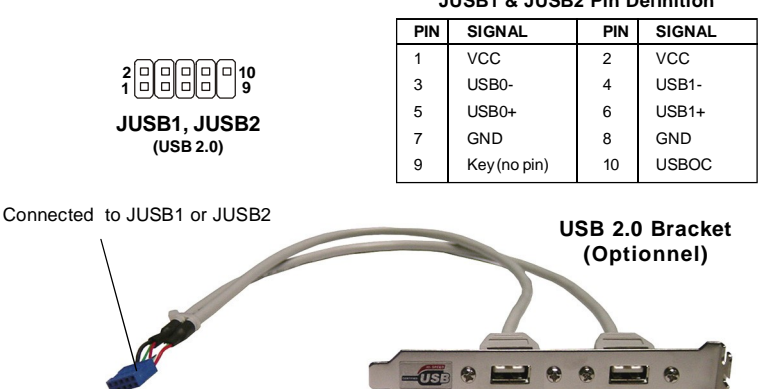

#### **JUSB1 & JUSB2 Pin Definition**

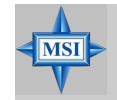

**MSI Vous Rappelle...**

*A noter que les broches VCC et GND doivent ętre correctement connecter afin d'éviter tout endommagement.*

# **Cavaliers**

La carte mère possède des cavaliers, chacun permettant l'accès à une fonction précise. Dans cette partie vous trouverez des explications sur ceux-ci.

# **Cavalier Clear BIOS Password: JPWD1**

Le cavalier est utilisé pour effacer le mot de passe BIOS. Pour procéder à l'effacement, retirer le cavalier et redémarrer le PC.

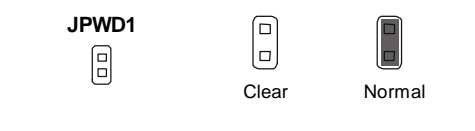

# **Cavalier Clear CMOS : JCMOS1**

La CMOS ROM intégrée reçoit une alimentation d'une batterie externe afin de garder les données de la configuration du système. Avec la CMOS ROM, le système peut automatiquement booter avec les paramètres personnalisés du BIOS chaque fois que le PC est allumé. Si vous voulez effacer la configuration du système, utiliser le JCMOS1 (Cavalier Clear CMOS) pour effacer les données.

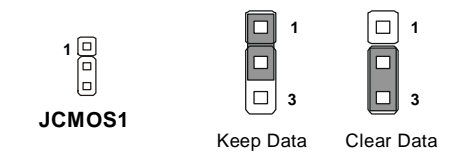

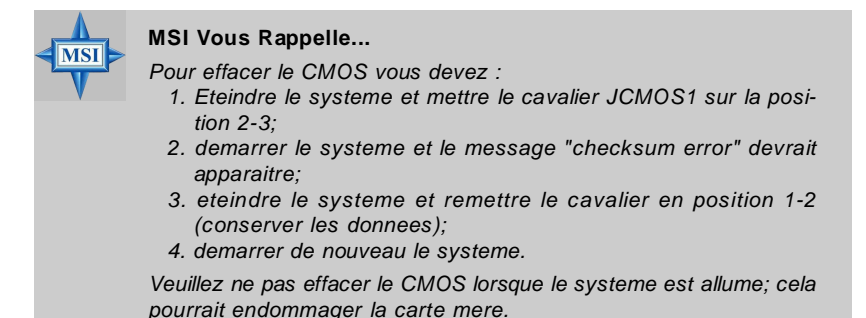

# **Slots**

La carte mère procure un slot PCI Express x16 et trois slots PCI bus 32-bit.

### **Slots PCI Express**

le slot PCI Express, possède une grnade bande passante, une technologie d'interconnexion et supporte les plateformes Intel et la technologie HT (hyper threading)..

L'architecture PCI Express procure une infrastructure haute performance I/O pour les platesformes Desktop avec un taux de transfert de 2.5 Giga par seconde sur un PCI Express x1 pour une utilisation avec Gigabit Ethernet, TV Tuners, contrôleur 1394. Les plateformes desktop avec l'architecture PCI express sont faites pour délivrer de hautes performances en video, graphique, multimédia... De plus, L'architecture PCI Express procure une infrastructure performante pour le graphique et double la capacité de l'AGP 8X avec un taux de transfert de données de 4.0 GB/s sur un PCI Express x16 pour contrôleur graphique.

Vous pouvez insérer des cartes d'expansion selon vos besoins. Lorsque vous ajoutez ou enlever une carte d'expansion, assurez-vous que le PC n'est pas relié au secteur.

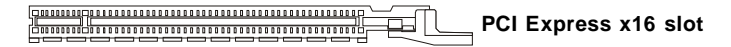

### **Slots PCI (Peripheral Component Interconnect)**

Les slots PCI vous permettent d'inserer des cartes d'expansion selon vos besoins. Lorsque vous ajoutez ou enlever une carte d'expansion, assurez-vous que le PC n'est pas relié au secteur. Cependant il est impératif de lire la documentation de votre matériel avant de la brancher afin de savoir quels sont les réglages ou configuration qu'il est nécessaire de mettre en place (BIOS, cavaliers...).

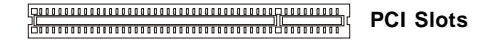

### **PCI Interrupt Request Routing**

IRQ est l'abréviation de interrup request line. Ce sont des signaux émis par les matériels. Les PCI IRQ sont généralement connectés sur lesbroches PCI bus comme suivant:

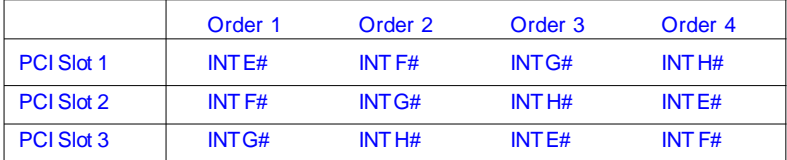